# Iserv-Login: WLAN / App / Webseite

## **Adresse: ggjr.de WLAN: gy-sieges134 (NICHT Hotspot)**

• Der Login im WLAN und in der IServ-App funktioniert nur mit **selbst gesetztem** Passwort! (Einmal per Browser auf gy-sieges134.de, einloggen, dann kommt die Aufforderung, dass man sich ein eigenes Passwort setzen muss.)

• Lehrkräfte können Accounts aktivieren und Passwörter zurücksetzen.

### **Login auf der Webseite ggjr.de:**

Der Nutzername (vorname.nachname) wird **klein** geschrieben! Keine Umlaute, keine Leerzeichen!

#### **Login in der APP:**

Iserv-E-Mail-Adresse, also vorname.nachname@ggjr.de und Passwort

#### **Geräteabhängige Einstellungen:**

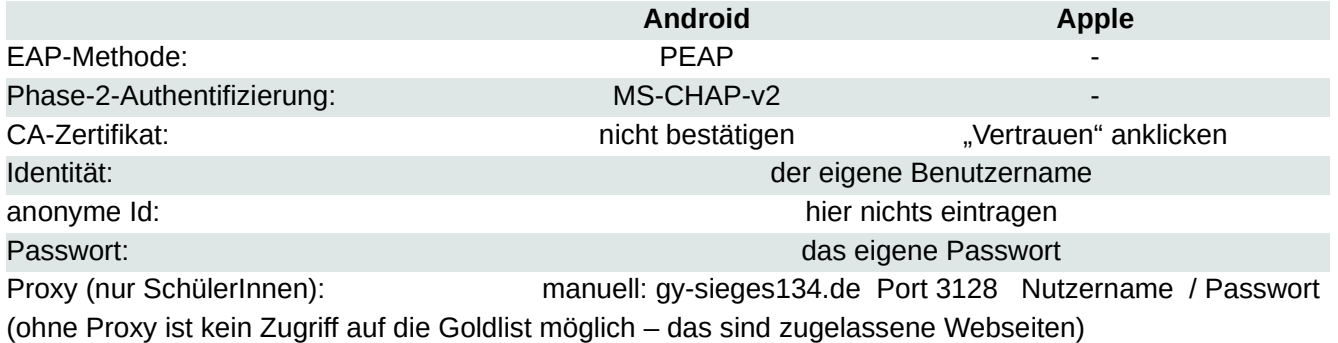